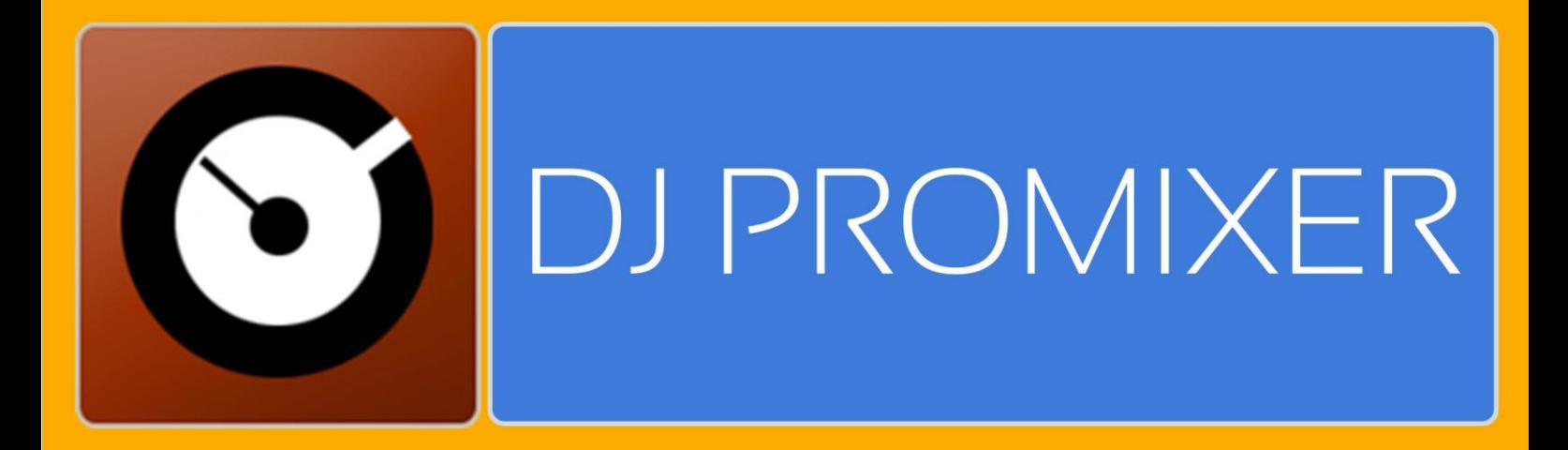

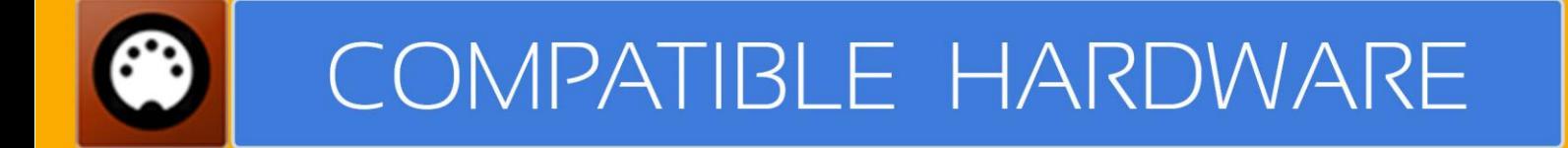

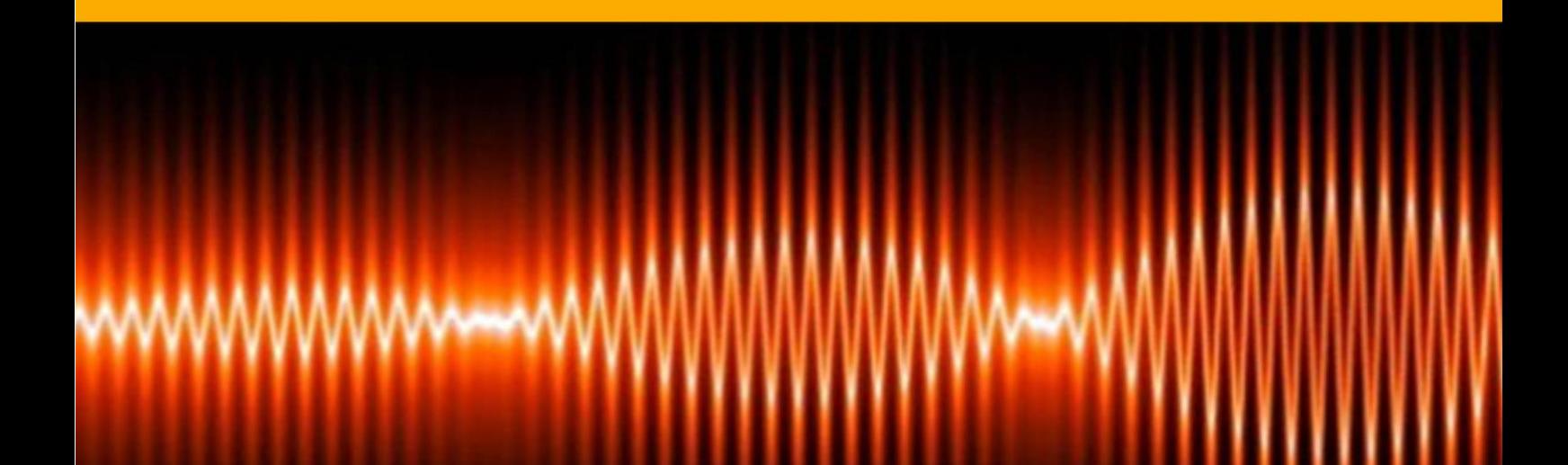

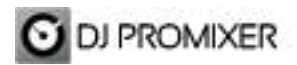

## **PIONEER CDJ 900 AUDIO & MIDI IMPLEMENTATION**

**HOW TO SET UP?**

- **- Single or dual mode (two or one CDJ´s)**
- **- Audio configuration**

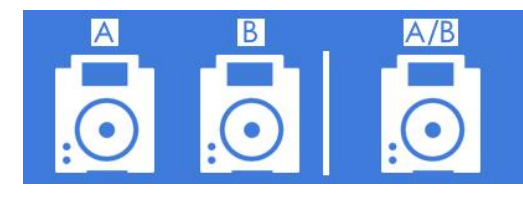

## **CDJ CONTROLLERS (HID)** SINGLE OR DUAL MODE

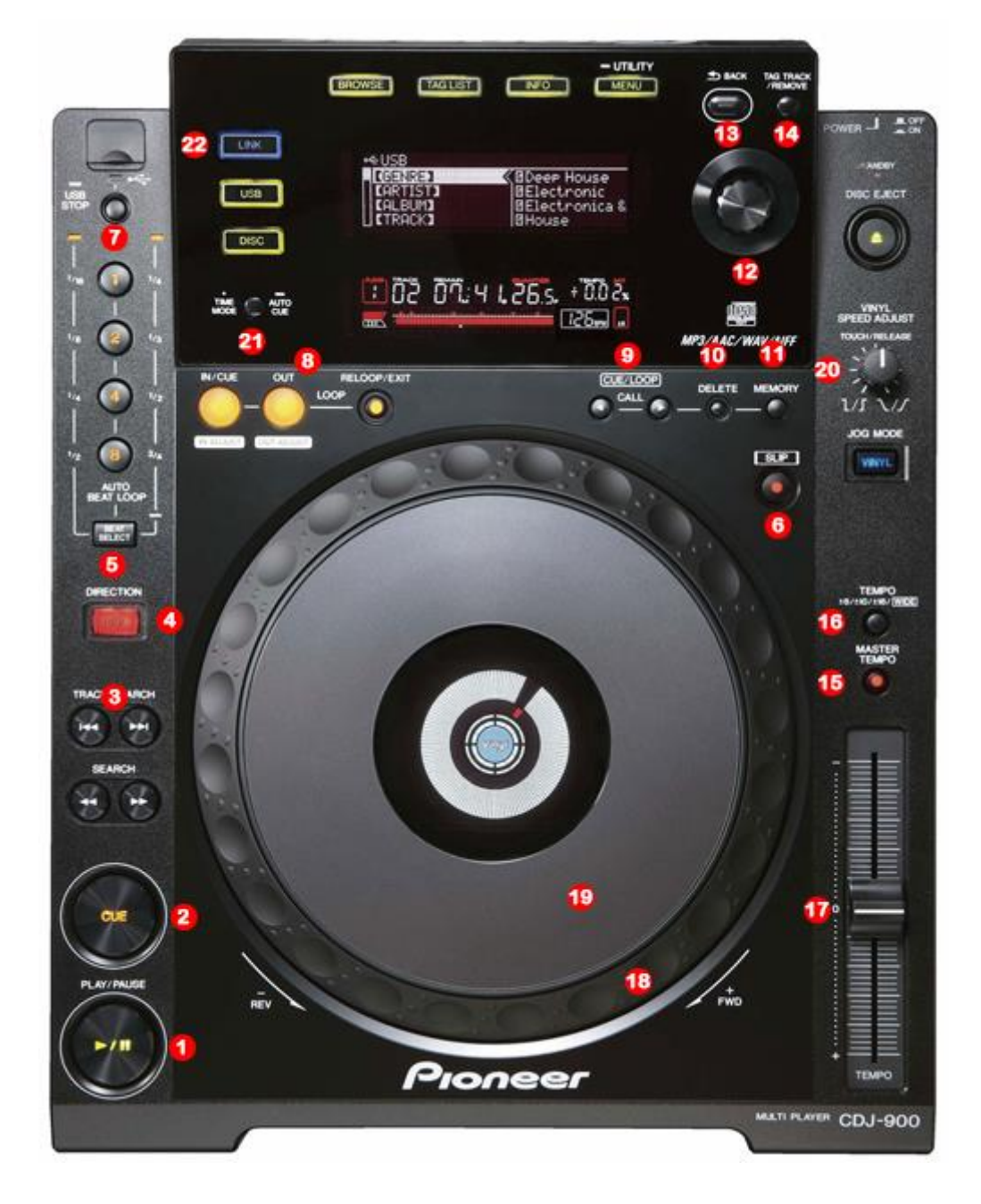

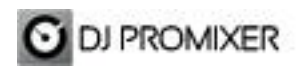

- **1.- PLAY / PAUSE**
- **2.- CUE**
- **3.- SEARCH CUE / LOOP POINT**
- **4.- REVERSE**
- **5.- CUE / SAMPLES / EFFECTS / LOOPS SELECTOR**
- **6.- SYNC**
- **7.- CUE / SAMPLES / EFFECTS / LOOPS DIRECT BUTTONS**
- **8.- MANUAL LOOP (IN – OUT – EXIT / RELOOP)**
- **9.- AUTOLOOP FROM ¼ TO 32 BEATS (STARTS IN 4 BEATS)**
- **10.- DELETE CUE / LOOP POINT**
- **11.- MEMORIZE CUE / LOOP POINT**
- **12.- SCROLL / LOAD / ENTER**
- **13.- CHANGE FOCUS THREE / TRACKLIST**
- **14.- CHANGE FOCUS PLAYLIST / GROUPS-SUBGROUPS / EXPLORER**
- **15.- KEYLOCK**
- **16.- CHANGE TEMPO RANGE**
- **17.- PITCH**
- **18.- BEND**
- **19.- SCRATCH (WHEEL)**
- **20.- FX DRY / WET**
- **21.- CHANGE DECK (ONLY IN DUAL MODE)**
- **22.- LINK TO PC**

**IMPORTANT: TO CONNECT 2 PIONEER CDJ-900 YOU NEED A HIGH SPEED CPU**

**More info about DJ ProMixer: [http://www.djpromixer.com](http://www.djpromixer.com/)**